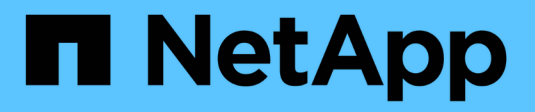

## **Manage dynamic authorization** ONTAP 9

NetApp May 18, 2024

This PDF was generated from https://docs.netapp.com/us-en/ontap/authentication/dynamic-authorizationoverview.html on May 18, 2024. Always check docs.netapp.com for the latest.

# **Table of Contents**

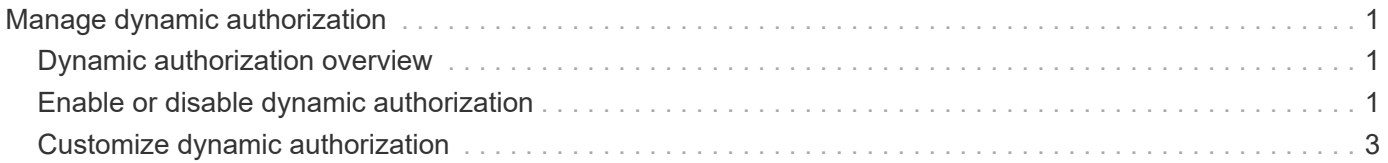

# <span id="page-2-0"></span>**Manage dynamic authorization**

## <span id="page-2-1"></span>**Dynamic authorization overview**

Beginning with ONTAP 9.15.1, administrators can configure and enable dynamic authorization to increase security of remote access to ONTAP while also mitigating potential damage that could be caused by a malicious actor. With ONTAP 9.15.1, dynamic authorization provides an initial framework for assigning a security score to users and, if their activity looks suspicious, challenging them with additional authorization checks or denying an operation completely. Administrators can create rules, assign trust scores, and restrict commands to determine when certain activity is allowed or denied for a user. Administrators can enable dynamic authorization cluster-wide or for individual storage VMs.

## **How dynamic authorization works**

Dynamic authorization uses a trust scoring system to assign users a different level of trust depending on the authorization policies. Based on the user's trust level, an activity they perform can be allowed or denied, or the user can be prompted for further authentication.

Take the example of three different users attempting to delete a volume. At the time they try to perform the operation, the risk rating for each user is examined:

- The first user logs in from a trusted device at regular office hours, which makes her risk rating low; the operation is allowed without additional authentication.
- The second user logs in from a trusted device in her home outside of office hours, which makes the risk rating moderate; she is prompted for additional authentication before the operation is allowed.
- The third user logs in from an untrusted device in a new location outside of office hours, which makes the risk rating high; the operation is not allowed.

### **What's next**

- [Customize dynamic authorization](#page-4-0)
- [Enable or disable dynamic authorization](#page-2-2)

## <span id="page-2-2"></span>**Enable or disable dynamic authorization**

Beginning with ONTAP 9.15.1, administrators can configure and enable dynamic authorization either in visibility mode to test the configuration, or in enforced mode to activate the configuration for CLI users connecting over SSH. If you no longer need dynamic authorization, you can disable it. When you disable dynamic authorization, the configuration settings remain available and you can use them later if you decide to reenable it.

For more information about the parameters for the security dynamic-authorization modify command, refer to the ONTAP manual pages.

## **Enable dynamic authorization for testing**

You can enable dynamic authorization in visibility mode, which enables you to test the feature and ensure that users will not be accidentally locked out. In this mode, the trust score is checked with every restricted activity, but not enforced. However, any activity that would have been denied or subject to additional authentication challenges is logged. As a best practice, you should test your intended settings in this mode before enforcing them.

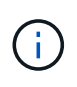

You can follow this step to enable dynamic authorization for the first time even if you haven't yet configured any other dynamic authorization settings. Refer to [Customize dynamic authorization](#page-4-0) for steps to configure other dynamic authorization settings to customize it to your environment.

#### **Steps**

1. Enable dynamic authorization in visibility mode by configuring global settings and changing the feature state to visibility. If you don't use the -vserver parameter, the command is run at the cluster level. Update the values in brackets <> to match your environment. Parameters in bold are required:

```
security dynamic-authorization modify \
<strong>-state visibility</strong> \
-lower-challenge-boundary <percent> \
-upper-challenge-boundary <percent> \
-suppression-interval <interval> \
-vserver <storage VM name>
```
2. Check the result by using the  $show$  command to display the global configuration:

security dynamic-authorization show

## **Enable dynamic authorization in enforced mode**

You can enable dynamic authorization in enforced mode. Typically, you use this mode after you have completed testing with visibility mode. In this mode, the trust score is checked with every restricted activity, and activity restrictions are enforced if the restriction conditions are met. The suppression interval is also enforced, preventing additional authentication challenges within the specified interval.

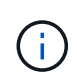

This step assumes that you have previously configured and enabled dynamic authorization in visibility mode, which is strongly recommended.

#### **Steps**

1. Enable dynamic authorization in enforced mode by changing its state to enforced. If you don't use the -vserver parameter, the command is run at the cluster level. Update the values in brackets <> to match your environment. Parameters in bold are required:

```
security dynamic-authorization modify \
<strong>-state enforced</strong> \
-vserver <storage VM name>
```
2. Check the result by using the show command to display the global configuration:

```
security dynamic-authorization show
```
## **Disable dynamic authorization**

You can disable dynamic authorization if you no longer need the added authentication security.

#### **Steps**

1. Disable dynamic authorization by changing its state to disabled. If you don't use the -vserver parameter, the command is run at the cluster level. Update the values in brackets <> to match your environment. Parameters in bold are required:

```
security dynamic-authorization modify \
<strong>-state disabled</strong> \
-vserver <storage VM name>
```
2. Check the result by using the  $show$  command to display the global configuration:

```
security dynamic-authorization show
```
## **What's next**

(Optional) Depending on your environment, refer to [Customize dynamic authorization](#page-4-0) to configure other dynamic authorization settings.

## <span id="page-4-0"></span>**Customize dynamic authorization**

As an administrator, you can customize different aspects of your dynamic authorization configuration to increase the security of remote administrator SSH connections to your ONTAP cluster.

You can customize the following dynamic authorization settings depending on your security needs:

- [Configure dynamic authorization global settings](#page-5-0)
- [Configure dynamic authorization trust score components](#page-7-0)
- [Configure a custom trust score provider](#page-9-0)
- [Configure restricted commands](#page-5-1)

• [Configure dynamic authorization groups](#page-6-0)

### <span id="page-5-0"></span>**Configure dynamic authorization global settings**

You can configure global settings for dynamic authorization, including the storage VM to secure, the suppression interval for authentication challenges, and the trust score settings.

For more information about the parameters and default values for the security dynamic-authorization modify command, refer to the ONTAP manual pages.

#### **Steps**

1. Configure global settings for dynamic authorization. If you don't use the -vserver parameter, the command is run at the cluster level. Update the values in brackets <> to match your environment:

```
security dynamic-authorization modify \
-lower-challenge-boundary <percent> \
-upper-challenge-boundary <percent> \
-suppression-interval <interval> \
-vserver <storage VM name>
```
2. View the resulting configuration:

security dynamic-authorization show

### <span id="page-5-1"></span>**Configure restricted commands**

When you enable dynamic authorization, the feature includes a default set of restricted commands. You can modify this list to suit your needs. Refer to the [multi-admin verification \(MAV\) documentation](https://docs.netapp.com/us-en/ontap/multi-admin-verify/index.html) for information on the default list of restricted commands.

#### **Add a restricted command**

You can add a command to the list of commands that are restricted with dynamic authorization.

For more information about the parameters and default values for the security dynamic-authorization rule create command, refer to the ONTAP manual pages.

#### **Steps**

1. Add the command. Update the values in brackets <> to match your environment. If you don't use the -vserver parameter, the command is run at the cluster level. Parameters in bold are required:

```
security dynamic-authorization rule create \
-query <query> \
<strong>-operation <text></strong> \
-index <integer> \
-vserver <storage VM name>
```
2. View the resulting list of restricted commands:

```
security dynamic-authorization rule show
```
#### **Remove a restricted command**

You can remove a command from the list of commands that are restricted with dynamic authorization.

For more information about the parameters and default values for the security dynamic-authorization rule delete command, refer to the ONTAP manual pages.

#### **Steps**

1. Remove the command. Update the values in brackets <> to match your environment. If you don't use the -vserver parameter, the command is run at the cluster level. Parameters in bold are required:

```
security dynamic-authorization rule delete \
<strong>-operation <text></strong> \
-vserver <storage VM name>
```
2. View the resulting list of restricted commands:

security dynamic-authorization rule show

## <span id="page-6-0"></span>**Configure dynamic authorization groups**

By default, dynamic authorization applies to all users and groups as soon as you enable it. However, you can create groups using the security dynamic-authorization group create command, so that dynamic authorization only applies to those specific users.

#### **Add a dynamic authorization group**

You can add a dynamic authorization group.

For more information about the parameters and default values for the security dynamic-authorization group create command, refer to the ONTAP manual pages.

#### **Steps**

1. Create the group. Update the values in brackets <> to match your environment. If you don't use the -vserver parameter, the command is run at the cluster level. Parameters in bold are required:

```
security dynamic-authorization group create \
<strong>-group-name <group-name></strong> \
-vserver <storage VM name> \
-exclude-users <user1,user2,user3...>
```
2. View the resulting dynamic authorization groups:

security dynamic-authorization group show

#### **Remove a dynamic authorization group**

You can remove a dynamic authorization group.

#### **Steps**

1. Delete the group. Update the values in brackets <> to match your environment. If you don't use the -vserver parameter, the command is run at the cluster level. Parameters in bold are required:

```
security dynamic-authorization group delete \
<strong>-group-name <group-name></strong> \
-vserver <storage VM name>
```
2. View the resulting dynamic authorization groups:

security dynamic-authorization group show

### <span id="page-7-0"></span>**Configure dynamic authorization trust score components**

You can configure the maximum score weight to change priority of scoring criteria or to remove certain criteria from risk scoring.

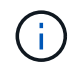

As a best practice, you should leave the default score weight values in place, and only adjust them if needed.

For more information about the parameters and default values for the security dynamic-authorization trust-score-component modify command, refer to the ONTAP manual pages.

The following are the components that you can modify, along with their default score and percentage weights:

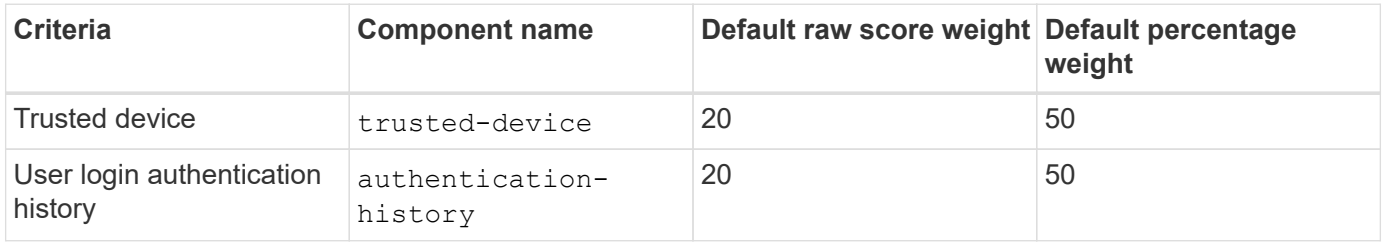

#### **Steps**

1. Modify trust score components. Update the values in brackets <> to match your environment. If you don't use the -vserver parameter, the command is run at the cluster level. Parameters in bold are required:

```
security dynamic-authorization trust-score-component modify \
<strong>-component <component-name></strong> \
<strong>-weight <integer></strong> \
-vserver <storage VM name>
```
2. View the resulting trust score component settings:

security dynamic-authorization trust-score-component show

#### **Reset the trust score for a user**

If a user is denied access due to system policies and is able to prove their identity, the administrator can reset the user's trust score.

For more information about the parameters and default values for the security dynamic-authorization user-trust-score reset command, refer to the ONTAP manual pages.

#### **Steps**

1. Add the command. Refer to [Configure dynamic authorization trust score components](#page-7-0) for a list of trust score components that you can reset. Update the values in brackets <> to match your environment. If you don't use the -vserver parameter, the command is run at the cluster level. Parameters in bold are required:

```
security dynamic-authorization user-trust-score reset \
<strong>-username <username></strong> \
<strong>-component <component-name></strong> \
-vserver <storage VM name>
```
#### **Display your trust score**

A user can display their own trust score for a login session.

#### **Steps**

1. Display your trust score:

security login whoami

You should see output similar to the following:

```
User: admin
Role: admin
Trust Score: 50
```
## <span id="page-9-0"></span>**Configure a custom trust score provider**

If you already receive scoring methods from an external trust score provider, you can add the custom provider to the dynamic authorization configuration.

#### **Before you begin**

- The custom trust score provider must return a JSON response. The following syntax requirements must be met:
	- The field that returns the trust score must be a scalar field and not an element of an array.
	- The field that returns the trust score can be a nested field, such as trust score.value.
	- There must be a field within the JSON response that returns a numeric trust score. If this is not natively available, you can write a wrapper script to return this value.
- The value provided can be either a trust score or a risk score. The difference is that the trust score is in ascending order with a higher score denoting a higher trust level, while the risk score is in descending order. For example, a trust score of 90 for a score range of 0 to 100 indicates that the score is very trustworthy and likely to result in an "allow" without additional challenge, while a risk score of 90 for a score range of 0 to 100 indicates high risk and likely to result in a "deny" without an additional challenge.
- The custom trust score provider must be accessible via the ONTAP REST API.
- The custom trust score provider must be configurable using one of the supported parameters. Custom trust score providers that require configuration that is not in the supported parameter list are not supported.

For more information about the parameters and default values for the security dynamic-authorization trust-score-component create command, refer to the ONTAP manual pages.

#### **Steps**

1. Add a custom trust score provider. Update the values in brackets <> to match your environment. If you don't use the -vserver parameter, the command is run at the cluster level. Parameters in bold are required:

```
security dynamic-authorization trust-score-component create \
-component <text> \
<strong>-provider-uri <text></strong> \
-score-field <text> \
-min-score <integer> \
<strong>-max-score <integer></strong> \
<strong>-weight <integer></strong> \
-secret-access-key "<key text>" \
-provider-http-headers <list<header,header>> \
-vserver <storage VM name>
```
2. View the resulting trust score provider settings:

security dynamic-authorization trust-score-component show

#### **Configure custom trust score provider tags**

You can communicate with external trust score providers using tags. This enables you to send information in the URL to the trust score provider without exposing sensitive information.

For more information about the parameters and default values for the security dynamic-authorization trust-score-component create command, refer to the ONTAP manual pages.

#### **Steps**

1. Enable trust score provider tags. Update the values in brackets <> to match your environment. If you don't use the -vserver parameter, the command is run at the cluster level. Parameters in bold are required:

```
security dynamic-authorization trust-score-component create \
<strong>-component <component_name></strong> \
-weight <initial score weight> \
-max-score <max score for provider> \
<strong>-provider-uri <provider_URI></strong> \
-score-field <REST API score field> \
<strong>-secret-access-key "<key_text>"</strong>
```
For example:

```
security dynamic-authorization trust-score-component create -component
comp1 -weight 20 -max-score 100 -provider-uri https://<url>/trust-
scores/users/<user>/<ip>/component1.html?api-key=<access-key> -score
-field score -access-key "MIIBBjCBrAIBArqyTHFvYdWiOpLkLKHGjUYUNSwfzX"
```
#### **Copyright information**

Copyright © 2024 NetApp, Inc. All Rights Reserved. Printed in the U.S. No part of this document covered by copyright may be reproduced in any form or by any means—graphic, electronic, or mechanical, including photocopying, recording, taping, or storage in an electronic retrieval system—without prior written permission of the copyright owner.

Software derived from copyrighted NetApp material is subject to the following license and disclaimer:

THIS SOFTWARE IS PROVIDED BY NETAPP "AS IS" AND WITHOUT ANY EXPRESS OR IMPLIED WARRANTIES, INCLUDING, BUT NOT LIMITED TO, THE IMPLIED WARRANTIES OF MERCHANTABILITY AND FITNESS FOR A PARTICULAR PURPOSE, WHICH ARE HEREBY DISCLAIMED. IN NO EVENT SHALL NETAPP BE LIABLE FOR ANY DIRECT, INDIRECT, INCIDENTAL, SPECIAL, EXEMPLARY, OR CONSEQUENTIAL DAMAGES (INCLUDING, BUT NOT LIMITED TO, PROCUREMENT OF SUBSTITUTE GOODS OR SERVICES; LOSS OF USE, DATA, OR PROFITS; OR BUSINESS INTERRUPTION) HOWEVER CAUSED AND ON ANY THEORY OF LIABILITY, WHETHER IN CONTRACT, STRICT LIABILITY, OR TORT (INCLUDING NEGLIGENCE OR OTHERWISE) ARISING IN ANY WAY OUT OF THE USE OF THIS SOFTWARE, EVEN IF ADVISED OF THE POSSIBILITY OF SUCH DAMAGE.

NetApp reserves the right to change any products described herein at any time, and without notice. NetApp assumes no responsibility or liability arising from the use of products described herein, except as expressly agreed to in writing by NetApp. The use or purchase of this product does not convey a license under any patent rights, trademark rights, or any other intellectual property rights of NetApp.

The product described in this manual may be protected by one or more U.S. patents, foreign patents, or pending applications.

LIMITED RIGHTS LEGEND: Use, duplication, or disclosure by the government is subject to restrictions as set forth in subparagraph (b)(3) of the Rights in Technical Data -Noncommercial Items at DFARS 252.227-7013 (FEB 2014) and FAR 52.227-19 (DEC 2007).

Data contained herein pertains to a commercial product and/or commercial service (as defined in FAR 2.101) and is proprietary to NetApp, Inc. All NetApp technical data and computer software provided under this Agreement is commercial in nature and developed solely at private expense. The U.S. Government has a nonexclusive, non-transferrable, nonsublicensable, worldwide, limited irrevocable license to use the Data only in connection with and in support of the U.S. Government contract under which the Data was delivered. Except as provided herein, the Data may not be used, disclosed, reproduced, modified, performed, or displayed without the prior written approval of NetApp, Inc. United States Government license rights for the Department of Defense are limited to those rights identified in DFARS clause 252.227-7015(b) (FEB 2014).

#### **Trademark information**

NETAPP, the NETAPP logo, and the marks listed at<http://www.netapp.com/TM>are trademarks of NetApp, Inc. Other company and product names may be trademarks of their respective owners.